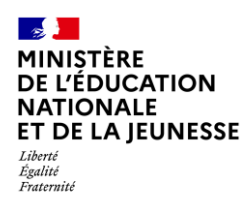

# **Livret Scolaire Unique du CP à la 3**

# **SYNCHRONISATION BASE ÉLÈVES 2D**

**Chef d'établissement Saisie directe & Import**

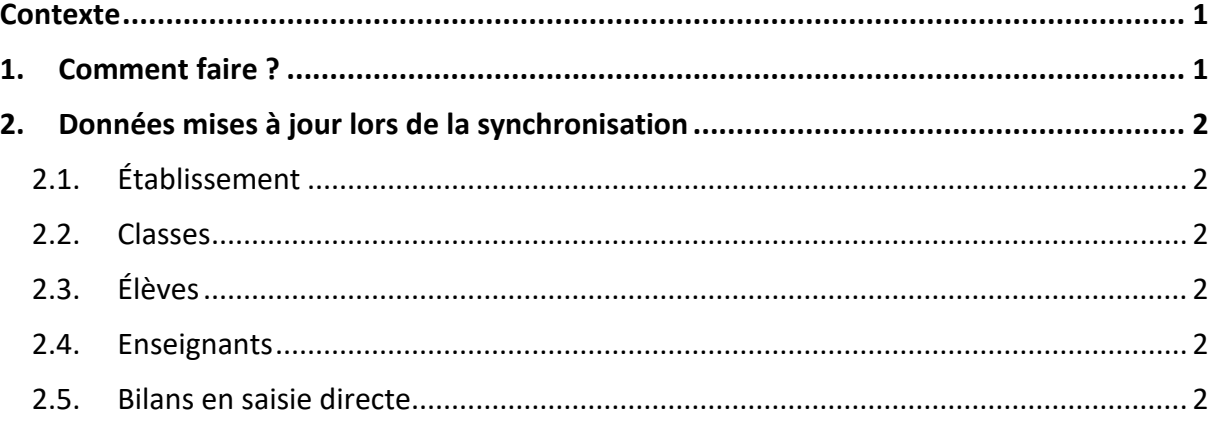

## <span id="page-0-0"></span>**Contexte**

Si au moins une modification a été effectuée dans SIECLE BEE relative à l'établissement, les classes, les élèves et les enseignants (venant de STS-Web), il est nécessaire de réaliser une synchronisation des données dans LSU.

La fonctionnalité « synchronisation base élèves » permet cette mise à jour dans LSU.

**Les bilans verrouillés ne seront pas impactés** par cette mise à jour.

## **1. Comment faire ?**

<span id="page-0-1"></span>Pour pouvoir exécuter une synchronisation base élèves, les **périodes** de chaque classe de l'établissement **doivent avoir été préalablement paramétrées**.

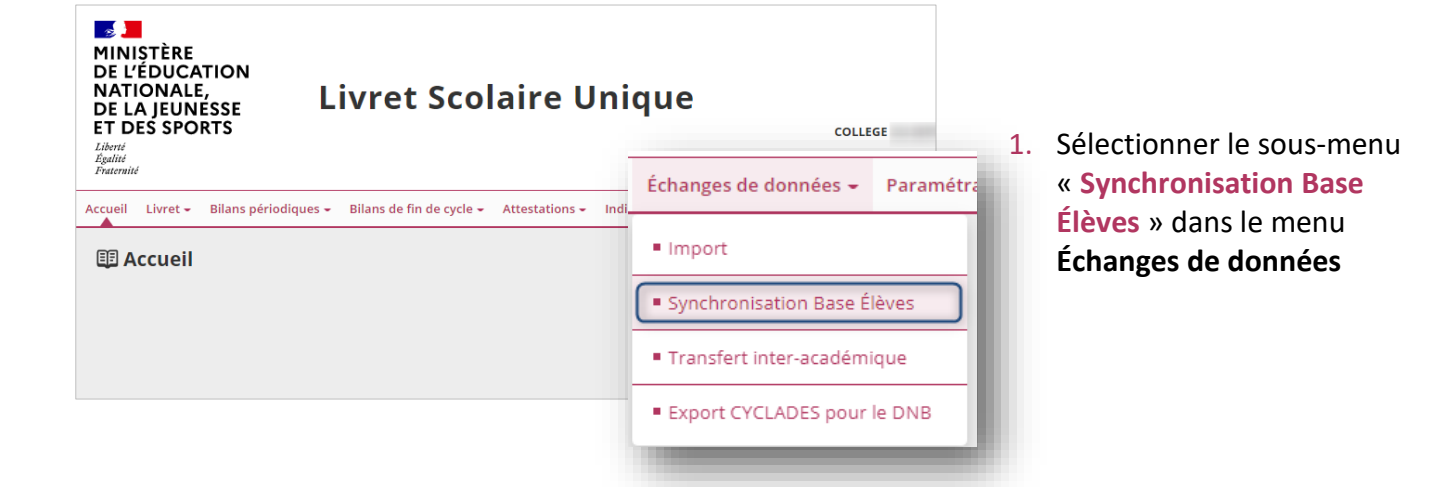

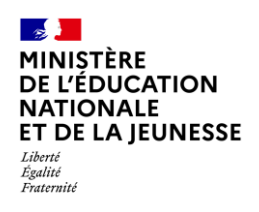

# **Livret Scolaire Unique du CP à la 3**

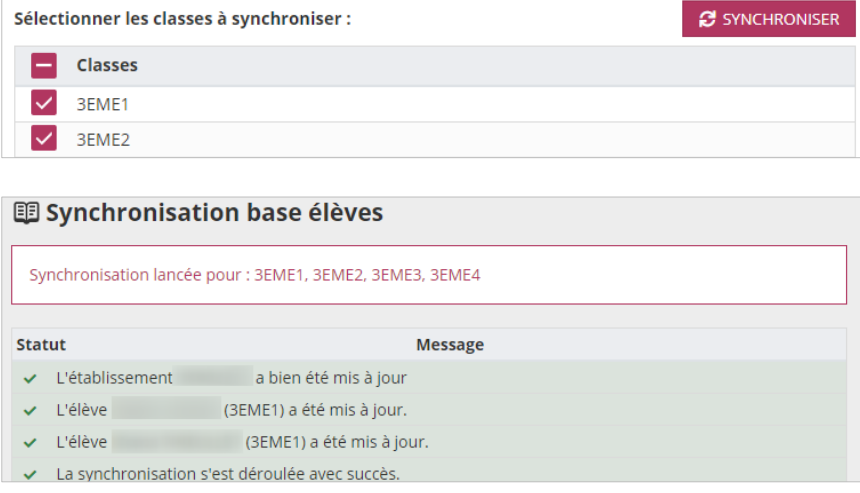

- 2. Cliquer sur le bouton « **Synchroniser** » après avoir sélectionné la/les classe(s)
- 3. Consulter le rapport de synthèse pour vérifier la bonne exécution de la synchronisation

# <span id="page-1-1"></span><span id="page-1-0"></span>**2. Données mises à jour lors de la synchronisation**

## **2.1. Établissement**

Toutes les données de l'établissement, excepté le code UAI : dénomination, adresse, nom du responsable, téléphone, courriel.

### <span id="page-1-2"></span>**2.2. Classes**

<span id="page-1-3"></span>Les libellés des classes.

## **2.3. Élèves**

Seules les données administratives des élèves sont mises à jour : nom, prénoms, date de naissance, sexe, INE.

### <span id="page-1-4"></span>**2.4. Enseignants**

<span id="page-1-5"></span>Civilité, nom, prénom et NUMEN des enseignants.

### **2.5. Bilans en saisie directe**

Les disciplines, les enseignants et le professeur principal d'un élève sont récupérés à partir des données saisies dans STS-Web et exportées vers SIECLE. Lors de la synchronisation, les disciplines, les enseignants et le professeur principal sont mis à jour dans les bilans non verrouillés.